**Guía Rápida Web**

# *<u>is</u>* intelisis

# **Libro Diario de Ventas**

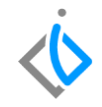

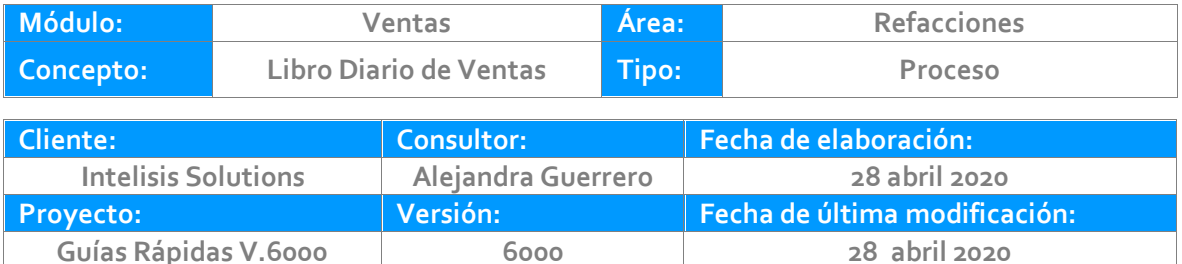

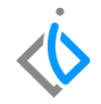

# **INTRODUCCIÓN:**

*Los informes de ventas se pueden hacer a nivel diario, mensual, trimestral, semestral o anual, como lo requiera la operación. Lo importante es que tenga un fin y un objetivo: recabar información y visualizarla de manera eficaz para poder tomar decisiones estratégicas.*

*El reporte "Libro diario de venta" muestra el total facturado en un rango de fechas de forma detallada o resumida.* 

**[Glosario:](#page-9-0)** Al final de esta Guía podrás consultar un Glosario de terminologías y procesos para tu mejor comprensión.

**[FAQ:](#page-10-0)** Consulta las preguntas frecuentes al final del documento.

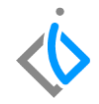

# **Descripción del proceso**

**Inicio.**

Para ingresar al reporte de Libro Diario de Ventas de refacciones, se requiere ingresar en la siguiente ruta:

Intelisis **→** Reportes → Refacciones → Libro Diario de Ventas de refacciones

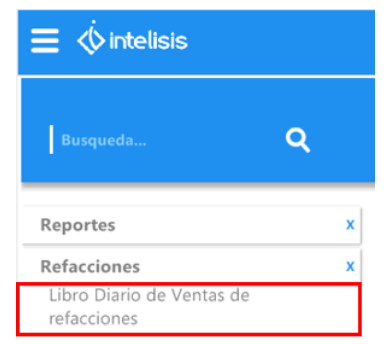

En la siguiente ventana se debe seleccionar lo siguiente:

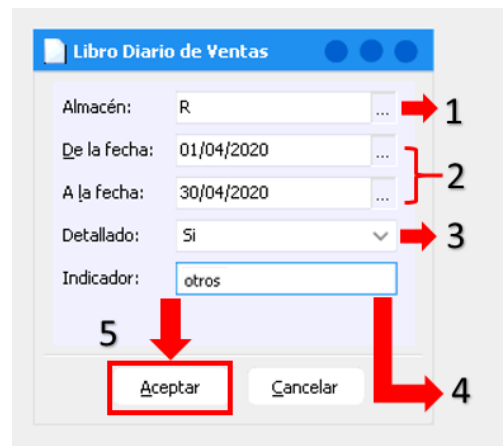

Seleccione el almacén del cual requiere obtener información.

Ingrese el rango de fechas que desee, puede apoyarse con el calendario o teclear las fechas manualmente.

Si desea el desglose de partida por partida en cada factura elija en el filtro de Detallado la opción **Sí**, sí solo desea el monto total de clic en **No**.

Si desea buscar por indicador, se introduce el concepto que se tiene asignado en el artículo.

Se da clic en Aceptar para visualizar la información.

Para consultar que indicadores se manejan, se puede ingresar en la siguiente ruta:

```
Intelisis → Cuenta → Artículos → Artículos
```
Y en la parte inferior de la ventana se encuentra el indicador del artículo.

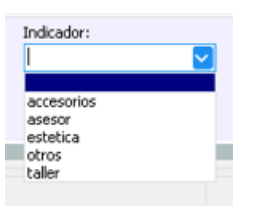

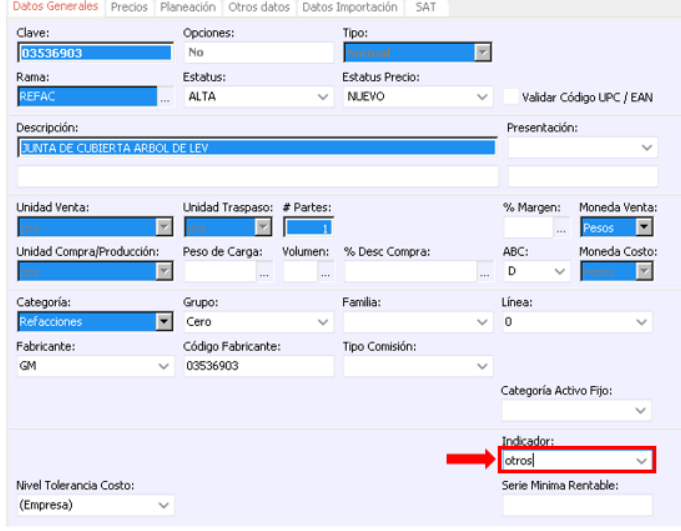

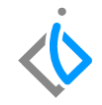

Al emitir el reporte de forma detallada el sistema muestra:

- Clave del artículo
- Descripción
- Indicador
- Cantidad

#### Refacciones-Libro Diario de Ventas

 $\mathbf{R}$ **Refacciones** 

- Precio unitario
- Descuento
- Precio total
- Costo total
- Utilidad y Porcentaje de utilidad
- Subtotal
- $\bullet$  IVA
- Total factura por factura.

#### Matriz

#### Fecha de Movimientos: 01/04/2020 a 30/04/2020

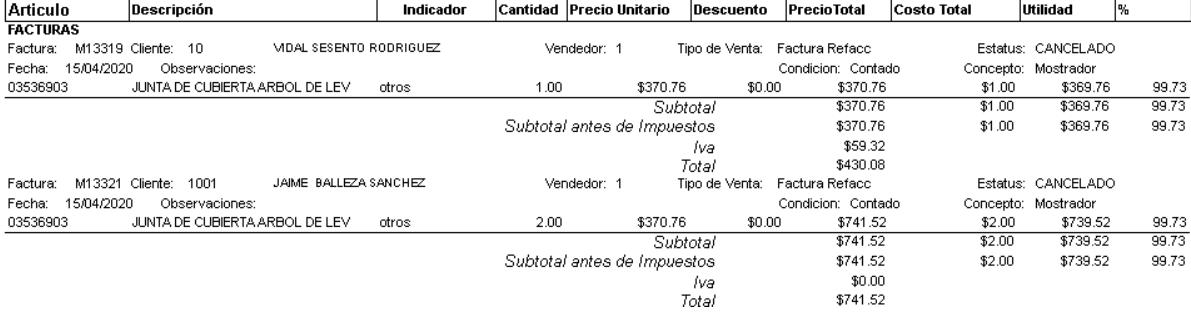

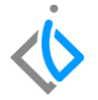

Matriz

## **Libro Diario de Ventas**

Refacciones-Libro Diario de Ventas

 $\mathbf R$ Refacciones

#### Fecha de Movimientos: 01/04/2020 a 30/04/2020

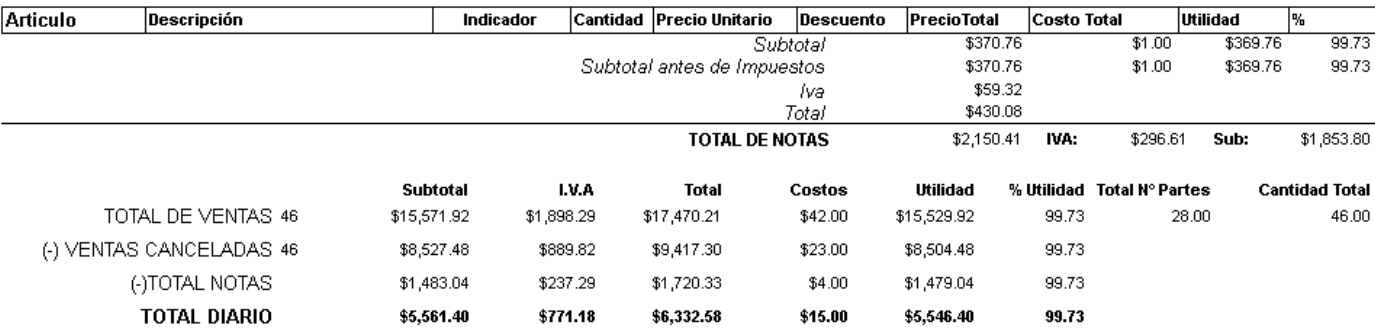

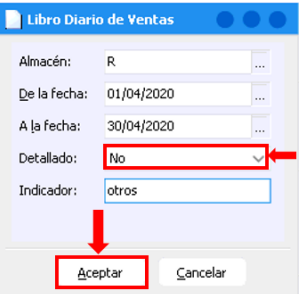

Refacciones- Libro Diario de Ventas

#### R Refacciones

Al emitirlo de forma resumida el sistema arroja los totales globales por total de ventas, total de ventas canceladas (mismo día), total de notas (cancelación otro día o bonificación) dando como final el total diario.

#### Fecha de Movimientos: 01/04/2020 a 30/04/2020

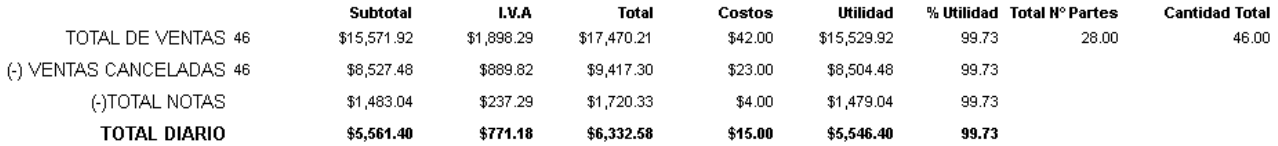

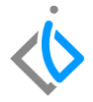

Matriz

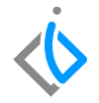

# <span id="page-9-0"></span>**Glosario de terminologías y procesos**

**Costo:** Al valor que se da a un consumo de factores de producción dentro de la realización de un bien o un servicio como actividad económica.

**IVA:** Impuesto al valor agregado es un [impuesto indirecto](https://economipedia.com/definiciones/impuestos-indirectos.html) sobre el consumo, que grava las entregas de bienes y las prestaciones de servicios.

**Precio Unitario**: Es el precio por unidad en una factura

**Porcentaje de Utilidad:** Indica la rentabilidad de un producto o servicio y es expresado como un porcentaje. Así, mientras más alto sea este valor, mejor se encuentra económicamente la empresa.

# <span id="page-10-0"></span>**FAQ**

# **De que otra forma se puede consultar las ventas por Cliente:**

Se puede consultar el explorador, la ruta es: Explorador → Ventas → Ventas Acumuladas

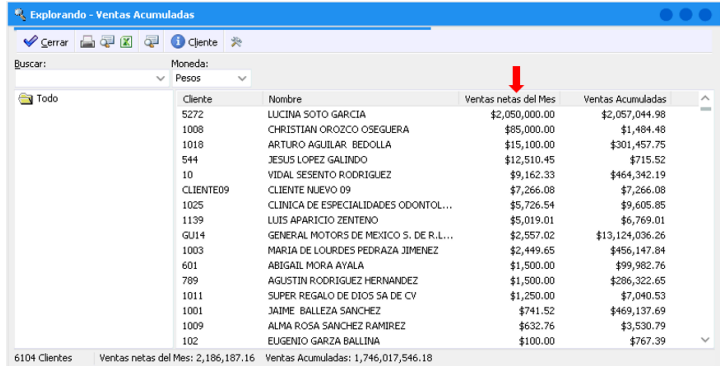

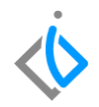

## **De que otra forma se puede consultar las ventas por Cliente y artículo:**

Se puede consultar el explorador, la ruta es: Explorador → Ventas → Ventas Acumuladas (Detalle)

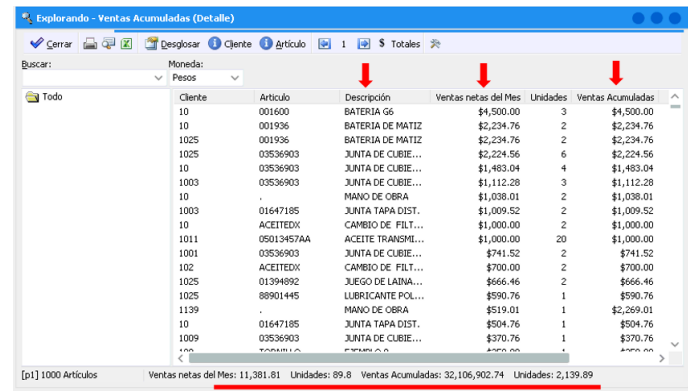

# *<u>intelisis</u>*

**Título de la GRW** 

**Gracias por consultar nuestras Guías Rápidas Web**

*Es un gusto poder ayudarte.*

*Equipo de Consultoría Intelisis Solutions* [dmsautos@intelisis.com](mailto:dmsautos@intelisis.com) *Tel. (443) 333 2537*